## **Bildexempel på hur man ansluter till ett Teams-möte på en dator med modern webbläsare**

Detta exempel visar hur man ansluter mot ett Teams-möte från en dator med Windows 10 och Google Chrome.

Öppna ditt epostprogram eller webbmail, här används Gmail webbmail nedan.

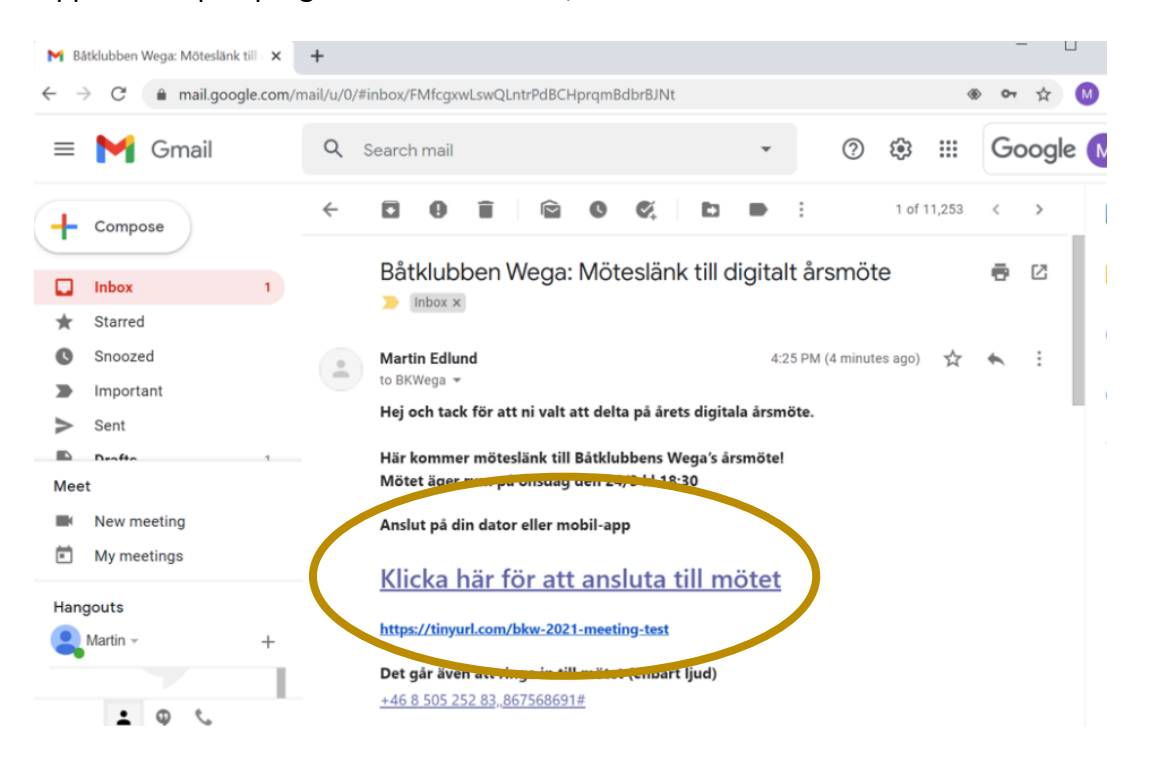

Klicka på "Klicka här för att ansluta till mötet" eller kopiera länken nedan till ett webbläsarefönster. Nedan följer bilder på hur man kan ansluta och delta i mötet.

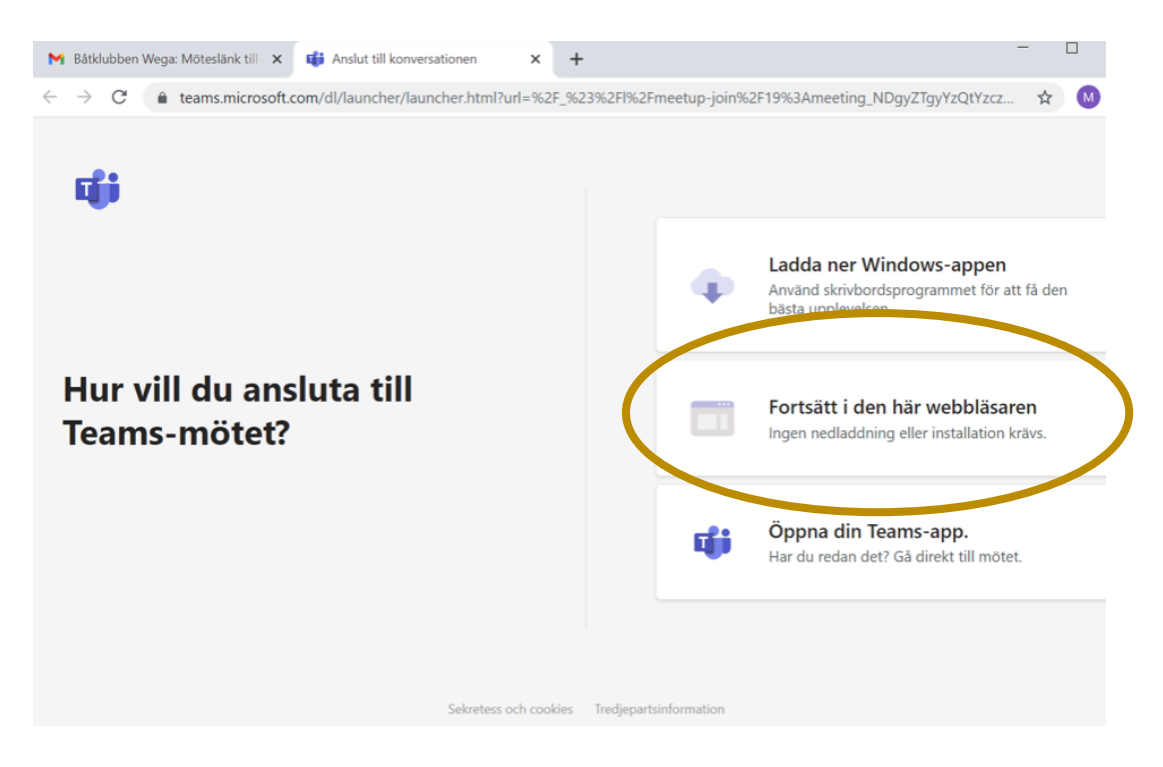

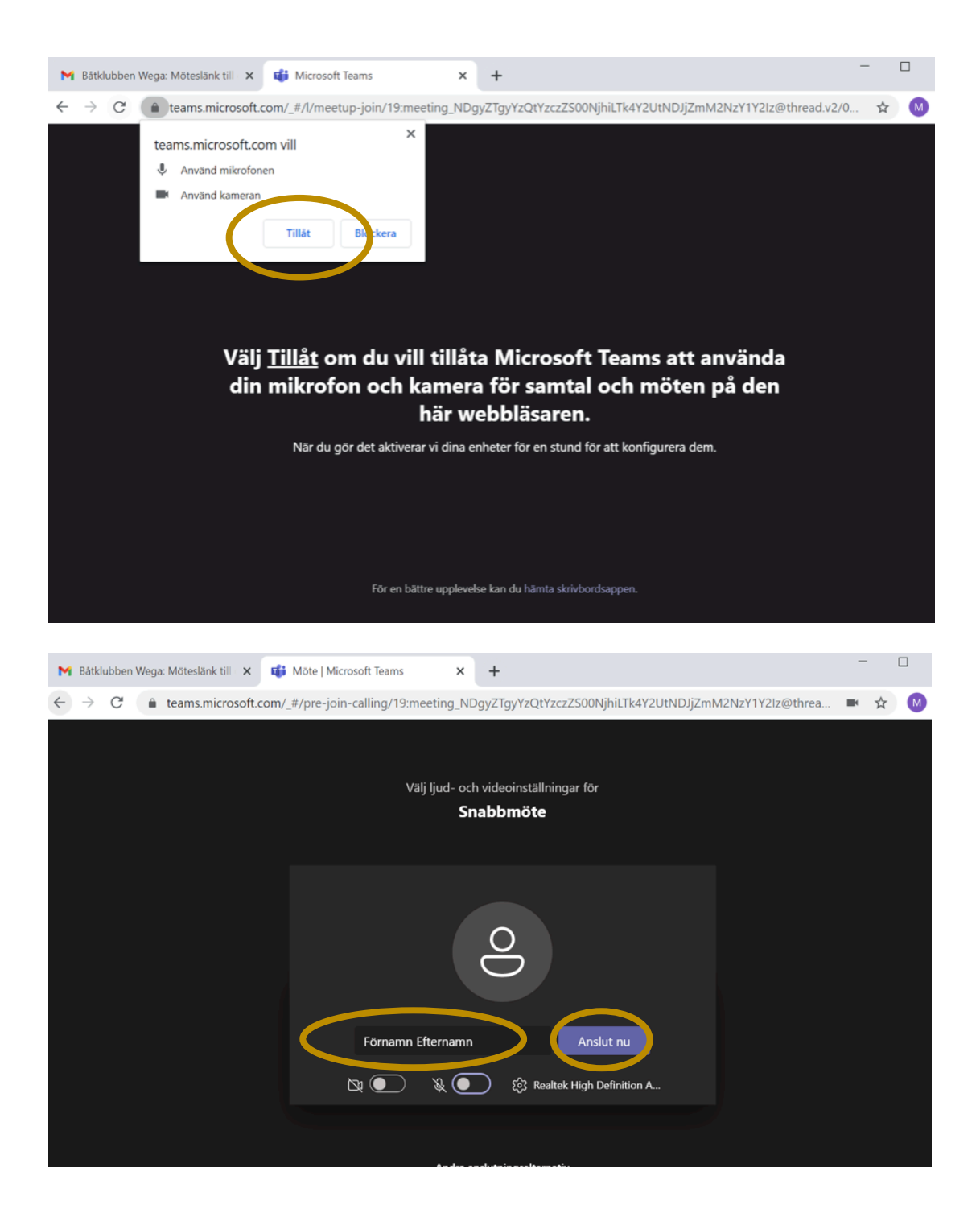

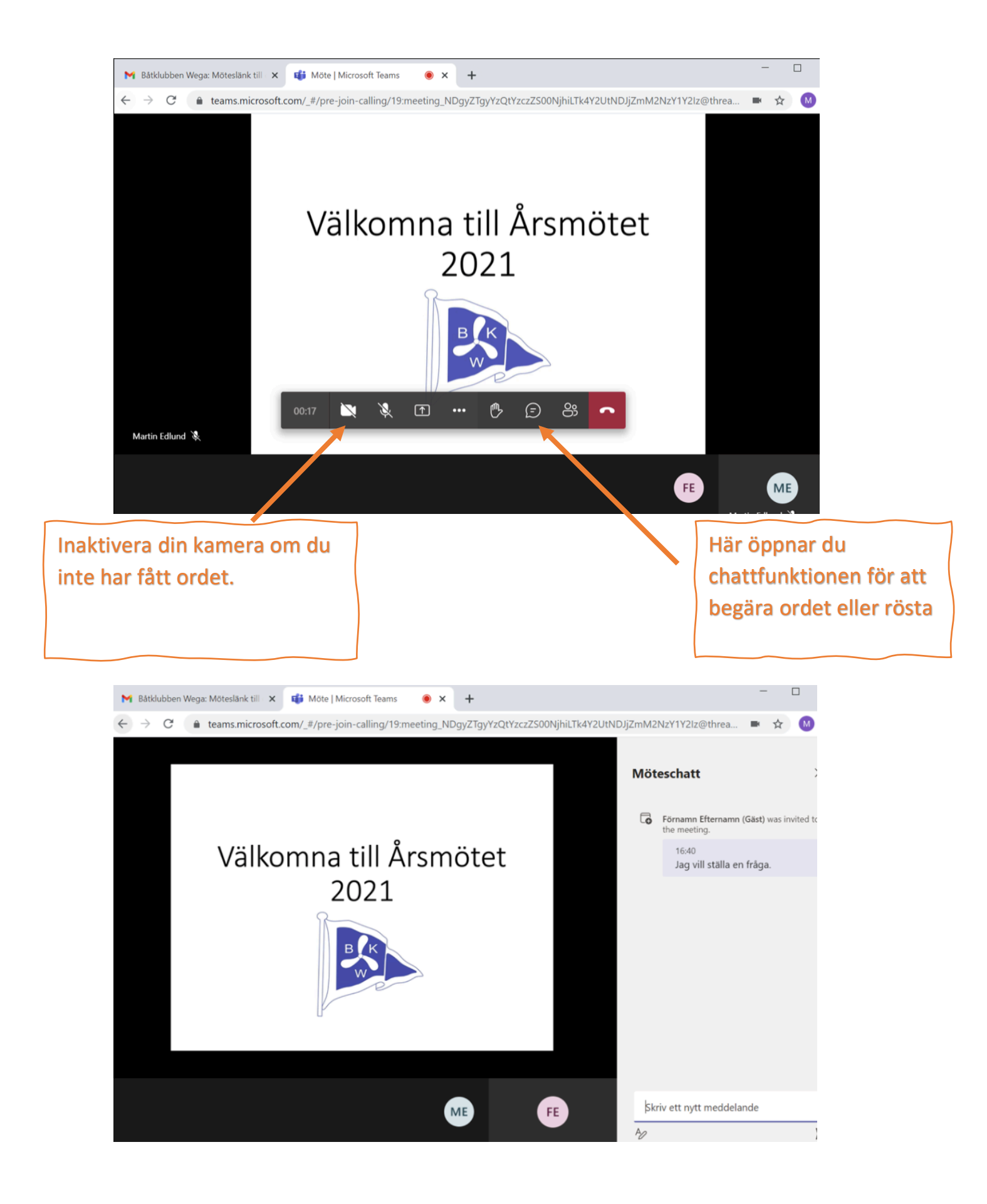